## **ACTIVIDAD 3 – TEMA 9 – OTROS SERVICIOS**

## **Realizar un ejemplo de conexión Telnet o Rlogin entre equipos GNU/Linux. Documente dicho proceso.**

En primer lugar nos vamos a ir a una máquina virtual Ubuntu y vamos a instalar telnet, para ellos ponemos apt-get install telnetd

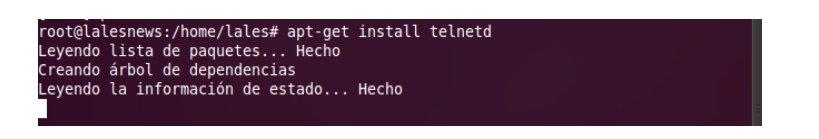

Una vez instalada nos vamos a ir a otra máquina Ubuntu y vamos a poner telnet y la dirección que tiene el servidor en este caso 192.168.2.198 y nos pide el login y la contraseña de la máquina virtual donde tenemos instalado el servidor y ya hemos entrado en él

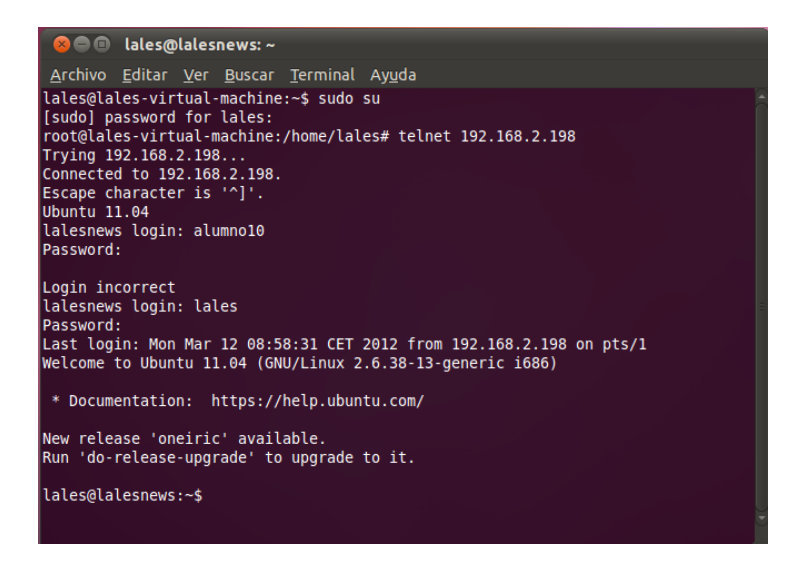

Ahora vamos a crear un directorio que se llame ejerciciopractica3, como vemos no está creado anteriormente

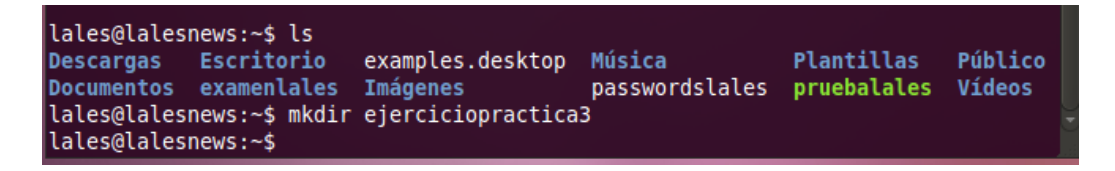

Ahora si nos vamos al servidor telnet, podemos ver que al hacer un ls, tenemos ahí la carpeta que hemos creado en el cliente, esto es una conexión telnet

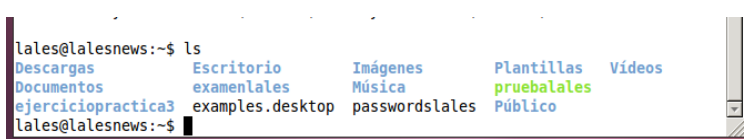

## MARÍA ÁNGELES PEÑASCO SÁNCHEZ - ACTIVIDAD 3 - TEMA 9 - SRI